## **Sinoroc KB**

sinoroc

Dec 11, 2023

## **CONTENTS**

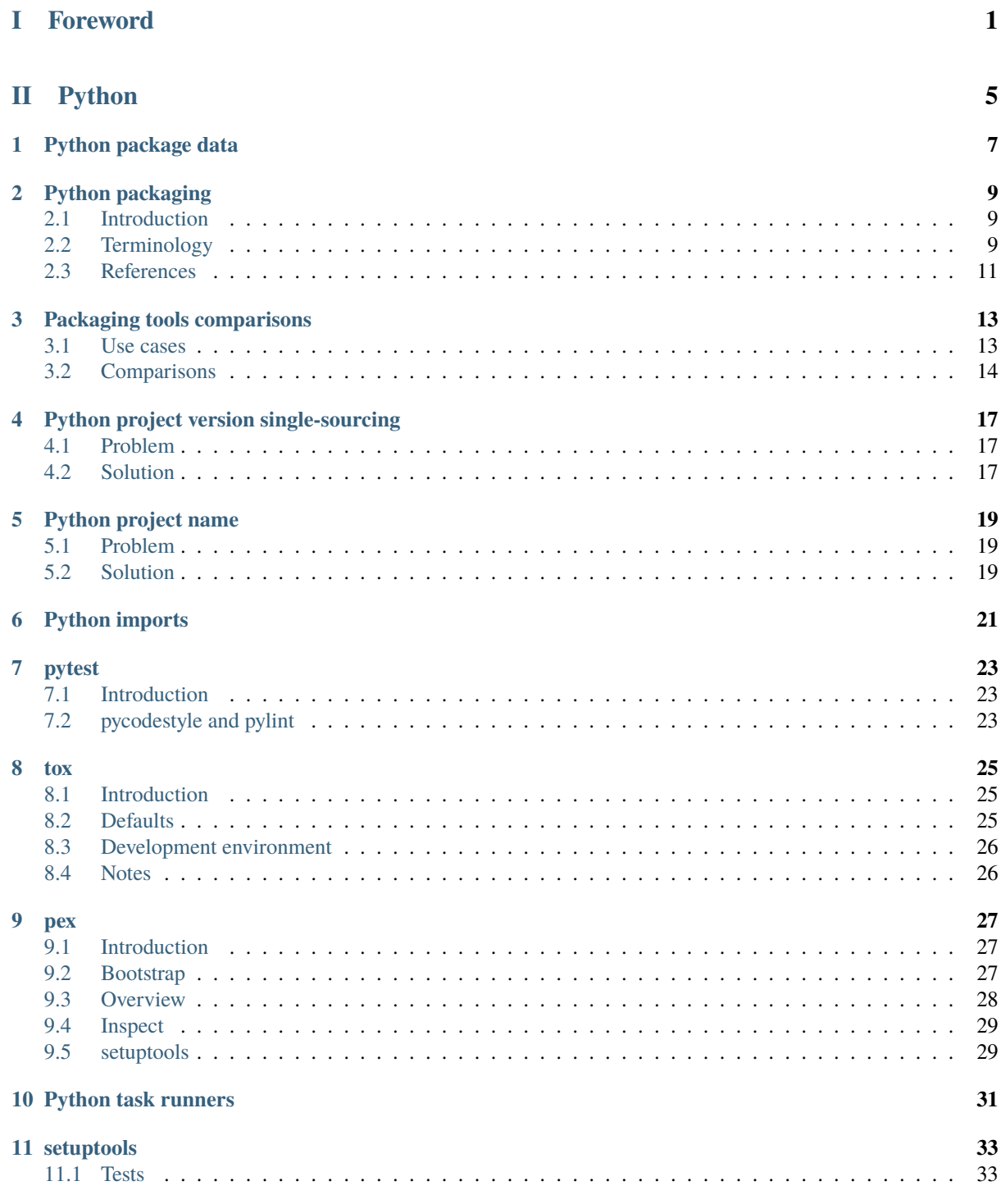

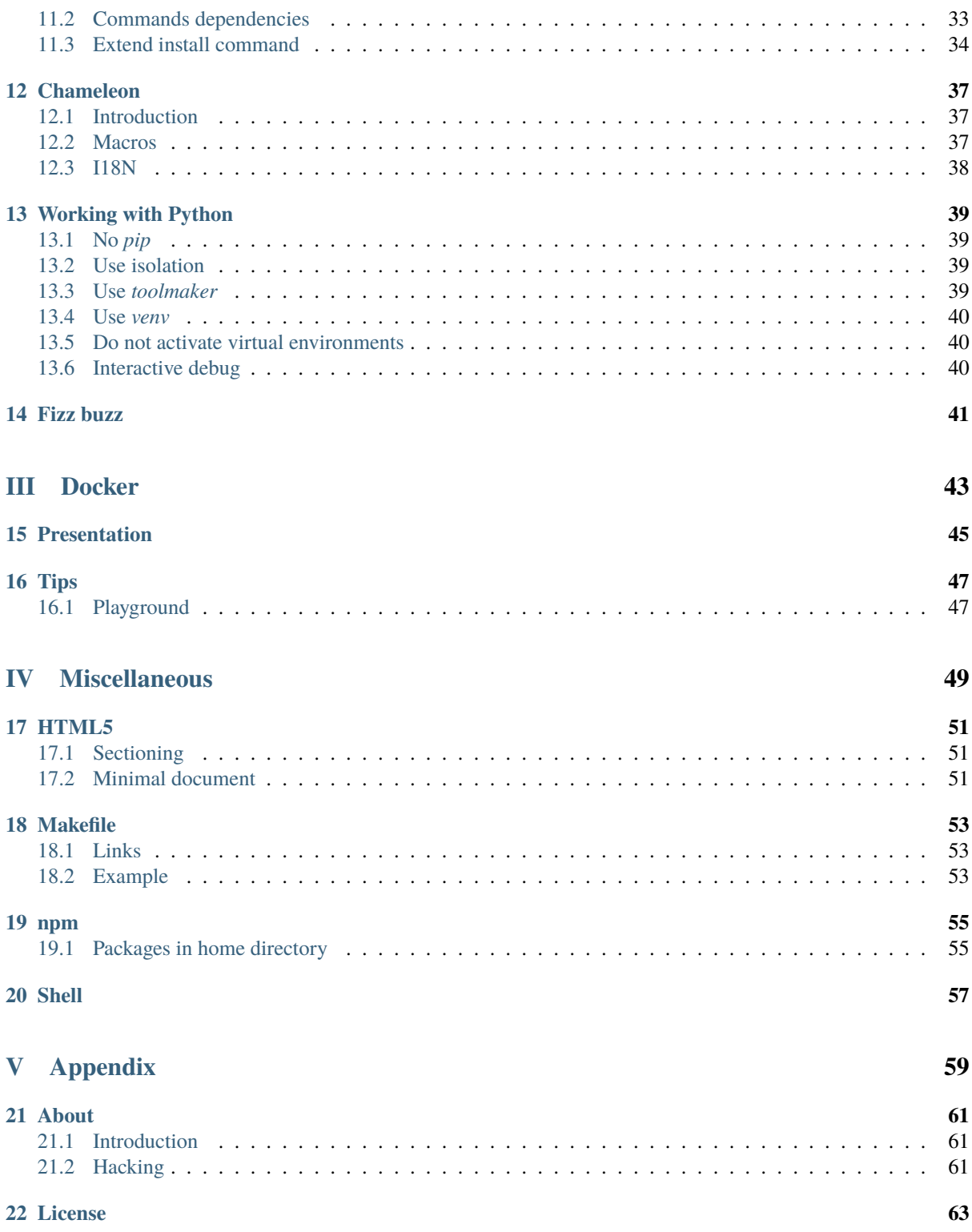

## **Part I**

## <span id="page-4-0"></span>**Foreword**

*Loosely structured bits of knowledge*

#### **Selected chapters**

- *[Python project version single-sourcing](#page-20-0)* (page 17)
- *[pex](#page-30-0)* (page 27)
- *[Python packaging](#page-12-0)* (page 9)
- *[Makefile](#page-56-0)* (page 53)
- *[HTML5](#page-54-0)* (page 51)

#### **Author**

- [sinoroc.gitlab.io](https://sinoroc.gitlab.io) $1$
- [sinoroc.github.io](https://sinoroc.github.io)<sup>[2](#page-6-1)</sup>

<span id="page-6-0"></span><sup>1</sup> https://sinoroc.gitlab.io

<span id="page-6-1"></span><sup>2</sup> https://sinoroc.github.io

## <span id="page-8-0"></span>**Part II**

## **Python**

## **PYTHON PACKAGE DATA**

<span id="page-10-0"></span>Further down is a minimal example showing how to achieve both:

- packaging a data file file.src in sdist only;
- and packaging another data file file.bin in bdist only;
- additionally it shows how file.all is packaged in both distribution packages and file.not in none of them.

#### file.bin **and built files**

Files such as file.bin are not in the original source code of the project (i.e. not in the *git* source code repository for example) but should still be installed. Typically these files are created during a build step such as ./setup. py build for example (think gettext \*.mo messages catalogs).

The gist of it is:

- first and foremost, always thoroughly clean up the working directory between two packaging attempts while tweaking these packaging options (in particular empty the src/Thing.egg-info directory containing the SOURCES.txt file as well as the build, and dist directories) or the results will be inconsistent;
- set the include\_package\_data option to True;
- file.all and files that belong in both sdist and bdist are specified in MANIFEST.in;
- file.bin and files that belong in bdist only are specified in package\_data;
- file.src and files that belong in sdist only are specified in both MANIFEST.in and exclude\_package\_data;
- file.not and files that do not belong in any distribution package are not specified anywhere.

The directory structure for our example:

```
.
 MANIFEST.in
 setup.py
\lfloor src
    L thing
            __init__.py
           data
               file.all
               file.bin
               file.not
               file.src
```
In MANIFEST.in:

```
recursive-include src/thing *.all
recursive-include src/thing *.src
```
In setup.py:

```
#!/usr/bin/env python3
import setuptools
setuptools.setup(
   exclude_package_data={'thing': ['data/*.src']},
   include_package_data=True,
   package_data={'thing': ['data/*.bin']},
    #
   name='Thing',
   version='1.0.0',
    #
   package_dir={'': 'src'},
   packages=setuptools.find_packages(where='src'),
)
```
This has been tested with:

- Python 3.6.7
- setuptools 39.0.1
- wheel 0.33.1

#### **CHAPTER**

### **TWO**

## **PYTHON PACKAGING**

- <span id="page-12-0"></span>• *[Introduction](#page-12-1)* (page 9)
- *[Terminology](#page-12-2)* (page 9)
	- **–** *[Module](#page-12-3)* (page 9)
	- **–** *[Package](#page-12-4)* (page 9)
	- **–** *[Project](#page-13-0)* (page 10)
	- **–** *[Distribution package](#page-13-1)* (page 10)
		- ∗ *[Source distribution](#page-13-2)* (page 10)
		- ∗ *[Built distribution](#page-14-1)* (page 11)
			- · *[Wheel](#page-14-2)* (page 11)
	- **–** *[Python package index](#page-14-3)* (page 11)
- *[References](#page-14-0)* (page 11)

## <span id="page-12-1"></span>**2.1 Introduction**

About proper packaging of Python projects. . .

## <span id="page-12-2"></span>**2.2 Terminology**

#### <span id="page-12-3"></span>**2.2.1 Module**

Commonly a Python file (mymodule.py). Multiple Python modules are usually gathered in a Python package.

#### <span id="page-12-4"></span>**2.2.2 Package**

#### **Confusion #1:** *Import package* **vs.** *distribution package*

One of the biggest confusion in the Python packaging terminology is around the meaning of the term *package*. Sometimes the terms *import package* and *distribution package* are used to clarify this.

It is sometimes named *import package*, as opposed to *distribution package* (see below).

A Python package is a directory containing at least one Python module \_\_init\_\_.py (the package initializer) and zero or more additional Python modules. The package initializer can be completely empty, but it has to be there.

It is possible for a package to contain other sub-packages in a tree-like structure. The outermost package is then called the *top-level package*.

#### <span id="page-13-0"></span>**2.2.3 Project**

A Python project is usually a collection of code (and sometimes also data) that is intended to be distributed as a single unit. Typically a Python project is a library, an application, a plugin, a framework, or a toolkit. In most cases this corresponds to a single source code repository (for example a *git*, *SVN*, or *CVS* repository).

#### **Multiple** *top-level* **packages and modules**

For example *setuptools* (version 46.1.2 as of this writing) has two *top-level packages* setuptools and pkg\_resources. It additionally seems to have one *top-level module* easy\_install.

It is not often the case, but a Python project can contain multiple top-level packages. So of course the name of a top-level package is not always the same as the name of the project itself. It would be otherwise impossible to have more than one top-level package per project.

Some Python projects are only made of one or more Python modules directly at the root without tree-like package structure.

#### <span id="page-13-1"></span>**2.2.4 Distribution package**

#### **Confusion #2:** *Distribution package* **of a Python project vs.** *Python distribution*

The term *Python distribution* is used to describe a specific implementation or build of a Python interpreter. *CPython* is probably the most famous one, but there are plenty of others such as *ActiveState Python* and *Anaconda*. Further examples: <https://wiki.python.org/moin/PythonDistributions>

Not to be confused with *import package* (see above) or *Python distribution* (see aside).

A distribution package contains a specific release of a project. A release being a snapshot of the Python project at a certain point in time. A distribution package is always labelled with the name of the project and the version string for the snapshot.

There are two common types of distribution formats: *source distribution* and *built distribution*.

#### <span id="page-13-2"></span>**Source distribution**

A source distribution, sometimes abbreviated as *sdist*, is a distribution format.

A source distribution is meant to be installable on all Python interpreters and platforms that the project supports. It is not tied to a specific Python interpreter implementation, Python interpreter version, operating system, CPU architecture, CPU bitness. A source distribution can be used to build all the built distributions for all targets the project supports.

Source distributions are *gzip*'ed *tar* files with the .tar.gz. extension.

**Attention:** It is strongly recommended to always offer at least the *sdist* of a Python project (for example on PyPI). The reason is that it is always possible to use the *sdist* on any platform. On the other hand it is most likely impossible to use a *bdist* targetted for another platform.

So if no *bdist* of the project is available for the target platform, the *sdist* can still be used and eventually a target specific *bdist* can be built locally.

#### <span id="page-14-1"></span>**Built distribution**

A built distribution, sometimes abbreviated as *bdist*, is a distribution format. It is designed so that the installation step is as straightforward as possible. In short: files only need to be extracted from the built distribution archive and copied to the right locations on disk. It does not require any kind of build step, as all files in a built distribution are already built for the specific target environment. Build distributions can be platform-specific.

Nowadays the only kind of built distributions one should know about is the *wheel*. The *egg* is an older kind of built distribution that should not be used anymore (use *wheel* instead).

#### <span id="page-14-2"></span>**Wheel**

*Wheel* is a *built distribution* format. It is the preferred format of *distribution package*. It is defined by a [standard](https://packaging.python.org/en/latest/specifications/binary-distribution-format/) [specification](https://packaging.python.org/en/latest/specifications/binary-distribution-format/)<sup>[3](#page-14-4)</sup>. A *wheel* is a file with the .whl extension.

#### <span id="page-14-3"></span>**2.2.5 Python package index**

The *Python package index*, commonly called *PyPI*, is the main repository of Python project distributions packages. It can be found at following URL:

• <https://pypi.org/>

#### <span id="page-14-0"></span>**2.3 References**

- David Beazley "*Modules and Packages: Live and Let Die!*"
	- **–** <http://www.dabeaz.com/modulepackage/ModulePackage.pdf>
- Glossary Python Packaging User Guide
	- **–** <https://packaging.python.org/en/latest/glossary/>

<span id="page-14-4"></span> $^3$ https://packaging.python.org/en/latest/specifications/binary-distribution-format/  $\,$ 

## **CHAPTER**

### **THREE**

## **PACKAGING TOOLS COMPARISONS**

- <span id="page-16-0"></span>• *[Use cases](#page-16-1)* (page 13)
- *[Comparisons](#page-17-0)* (page 14)
	- **–** *[Development workflow tools](#page-17-1)* (page 14)
	- **–** *[Install Python interpreters](#page-17-2)* (page 14)
	- **–** *[Install packages](#page-17-3)* (page 14)
	- **–** *[Build distributions](#page-17-4)* (page 14)
	- **–** *[Build back-ends](#page-18-0)* (page 15)
	- **–** *[Upload distributions](#page-18-1)* (page 15)
	- **–** *[Manage virtual environments](#page-18-2)* (page 15)
	- **–** *[Lock files](#page-19-0)* (page 16)

## <span id="page-16-1"></span>**3.1 Use cases**

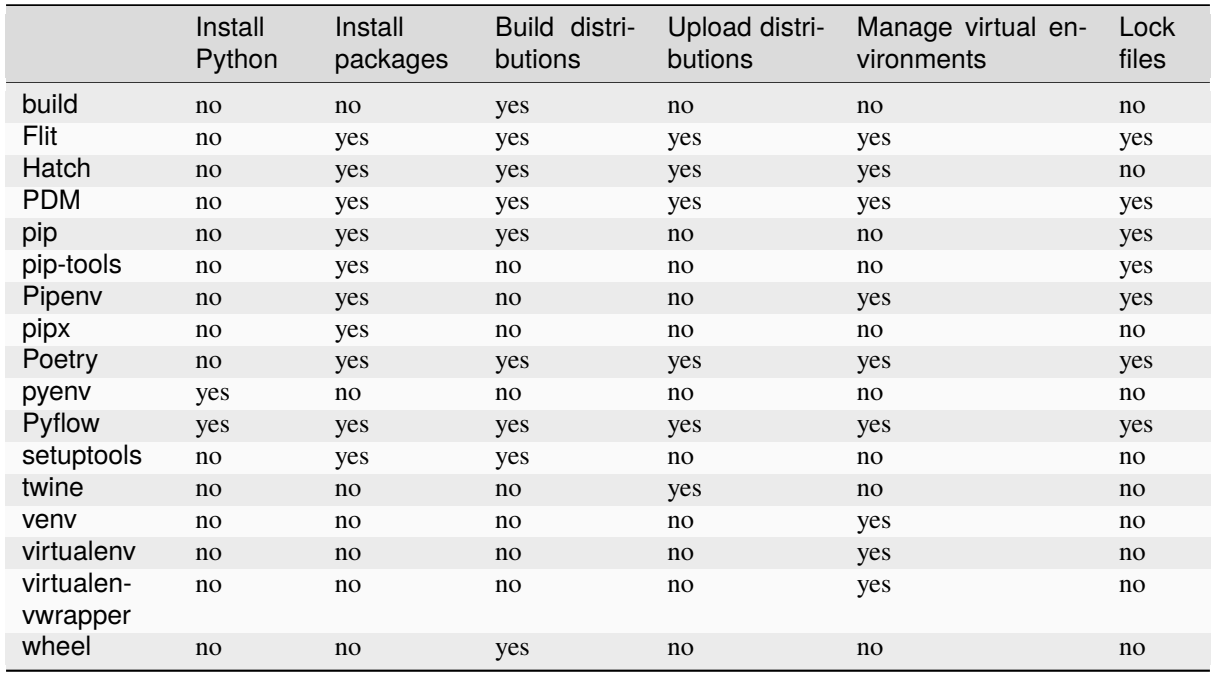

Build back-ends are not listed here, but they are in a dedicated section below.

## <span id="page-17-0"></span>**3.2 Comparisons**

#### <span id="page-17-1"></span>**3.2.1 Development workflow tools**

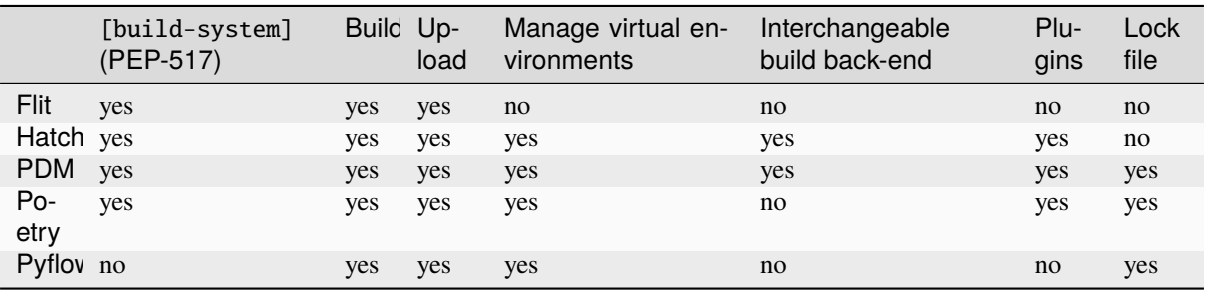

See also build back-end features in dedicated section.

There is no standard for lock files.

#### <span id="page-17-2"></span>**3.2.2 Install Python interpreters**

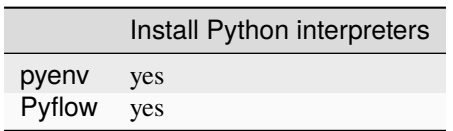

#### <span id="page-17-3"></span>**3.2.3 Install packages**

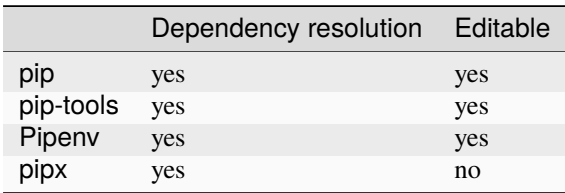

pipx is intended to be used to install standalone applications rather than to install packages in a virtual environment.

#### <span id="page-17-4"></span>**3.2.4 Build distributions**

These tools are also called "*build front-ends*".

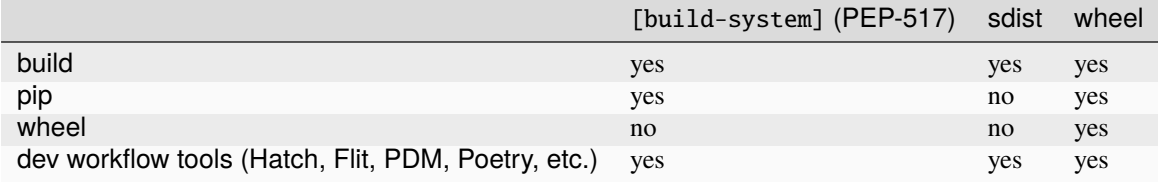

#### <span id="page-18-0"></span>**3.2.5 Build back-ends**

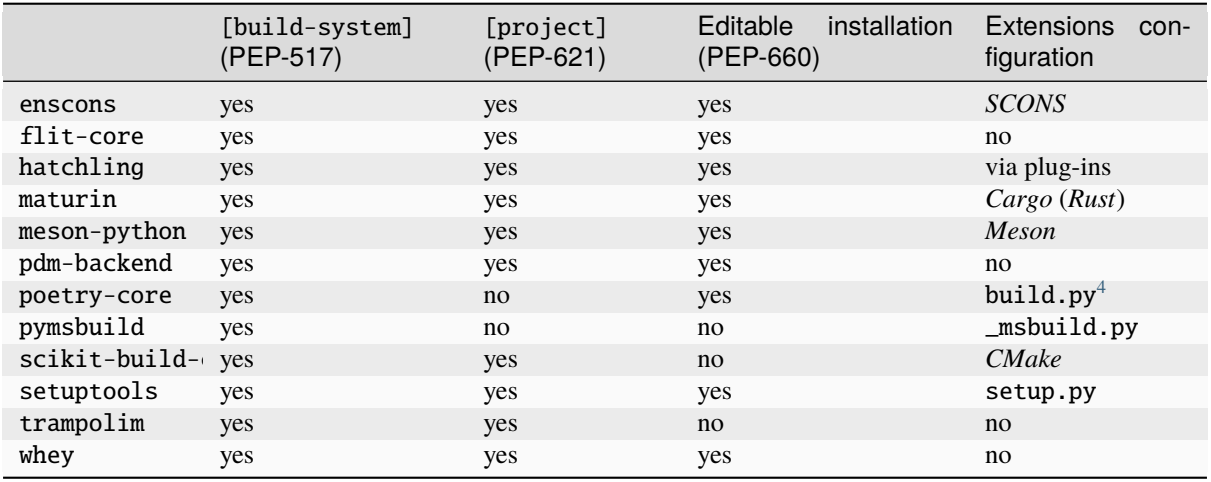

#### <span id="page-18-1"></span>**3.2.6 Upload distributions**

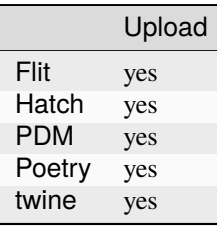

#### <span id="page-18-2"></span>**3.2.7 Manage virtual environments**

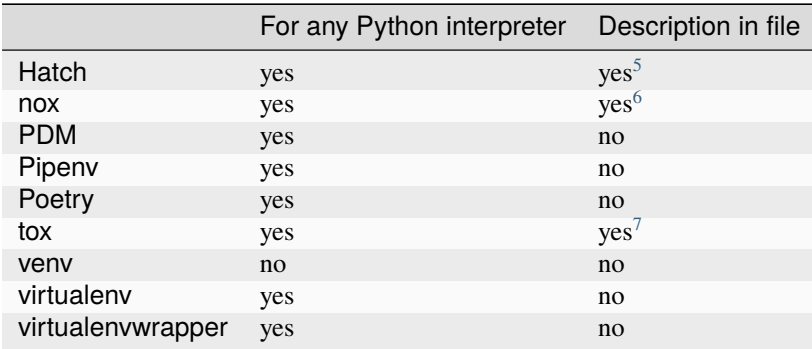

Unlike the other tools presented in this section, venv is part of Python's own standard library, it should be always available without having to be installed separately. But note that some Linux distributions (e.g. Debian, Ubuntu, and derivatives) made the decision to package venv separately from the rest of the Python distribution and consequently it might be necessary to install venv explicitly (typically with a command such as apt install python3-venv, consult the documentation of the Linux distribution for exact details).

<span id="page-18-3"></span><sup>4</sup> Poetry has an undocumented feature allowing the customization of the build process via a build.py file, which indirectly allows the handling of C extensions (this is comparable to setuptools own *setup.py*).

<span id="page-18-4"></span><sup>5</sup> [tool.hatch.envs] section of pyproject.toml

<span id="page-18-5"></span> $6$  noxfile.py

<span id="page-18-6"></span> $^7$ tox.ini

#### <span id="page-19-0"></span>**3.2.8 Lock files**

There is no PyPA standard for the concept of "*lock files*". There is some kind of a *de facto* convention around *pip*'s requirements.txt file format but it can not be considered a good enough *lock file* format.

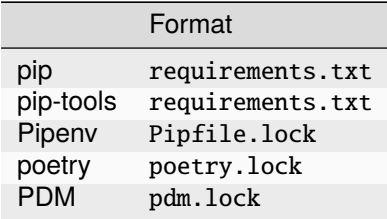

## <span id="page-20-0"></span>**PYTHON PROJECT VERSION SINGLE-SOURCING**

### <span id="page-20-1"></span>**4.1 Problem**

It is not entirely straightforward where the version string should be written within a Python project.

A couple of things are sure:

- the version must be written in a  $\text{\_}version\_$  attribute as a string (see [PEP 396](https://www.python.org/dev/peps/pep-0396/)<sup>[8](#page-20-3)</sup>)
- the version string must be available from the setup script
- the version string should be in the changelog

It is annoying to have to keep the version string up to date in these three locations. A solution for single-sourcing the project version would fix that.

## <span id="page-20-2"></span>**4.2 Solution**

This solution shows how to keep the Python project version string in just one place. The suggested location is in the change log:

Listing 1: CHANGELOG.rst

```
1.2.32 =====
4 * More bugs fixed
6 \mid 1.2.27 =====
9 \times Bugs fixed
```
3

5

8

The current version string should always be on the same line and on its own so that the setup script can easily find it and extract it:

Listing 2: setup.py

```
import os
import setuptools
with open(os.path.join(HERE, 'CHANGELOG.rst')) as file_:
    changelog = file_.read()
setuptools.setup(
```
(continues on next page)

<span id="page-20-3"></span><sup>8</sup> https://www.python.org/dev/peps/pep-0396/

)

(continued from previous page)

```
name='Example',
version=changelog.splitlines()[0],
# ...
```
From the actual code of the project the version number should be accessed via importlib.metadata. Knowing the name of the project it is easy to get the version string:

Listing 3: src/example/\_\_init\_\_.py

import importlib.metadata

\_\_version\_\_ = importlib.metadata.version('Example')

The importlib.metadata package is part of the standard library starting with *Python 3.8*. For earlier versions use [importlib-metadata](https://pypi.org/project/importlib-metadata/)<sup>[9](#page-21-0)</sup> instead.

As a positive side effect, changing the version number forces the project maintainer to modify the change log and thus they always get at least one chance to keep it up to date.

<span id="page-21-0"></span><sup>9</sup> https://pypi.org/project/importlib-metadata/

#### **FIVE**

## **PYTHON PROJECT NAME**

### <span id="page-22-1"></span><span id="page-22-0"></span>**5.1 Problem**

How to get the name of the project containing the current module (or package)?

- <https://stackoverflow.com/a/60363617>
- <https://stackoverflow.com/a/60351412>
- <https://stackoverflow.com/a/60975978>
- <https://stackoverflow.com/a/63849982>

## <span id="page-22-2"></span>**5.2 Solution**

```
#!/usr/bin/env python3
import importlib.util
import pathlib
import importlib_metadata
def get_distribution(file_name):
   result = None
   for distribution in importlib_metadata.distributions():
        try:
            relative = (
                pathlib.Path(file_name)
                .relative_to(distribution.locate_file(''))
            )
        except ValueError:
           pass
        else:
            if relative in distribution.files:
                result = distribution
   return result
def _alpha():
   file_name = importlib.util.find_spec('alpha').origin
   distribution = get_distribution(file_name)
   print("alpha", distribution.metadata['Name'])
def _bravo():
    import bravo
    file_name = brawo \tifile
```
(continues on next page)

(continued from previous page)

```
distribution = get_distribution(file_name)
    print("bravo", distribution.metadata['Name'])
if __name__ == '__main__':
    _alpha()
    _bravo()
```
#### **5.2.1 Update February 2021**

Looks like this could be solved in a simpler way thanks to the newly added *packages\_distributions()* function in *importlib\_metadata*:

- <https://importlib-metadata.readthedocs.io/en/stable/using.html#package-distributions>
- [https://github.com/python/importlib\\_metadata/pull/287/files](https://github.com/python/importlib_metadata/pull/287/files)

## **PYTHON IMPORTS**

- <span id="page-24-0"></span>1. Identify clearly what you want your top level modules and packages to be.
- 2. Make all imports absolute.
- 3. Either:
	- make your project a real installable project, so that those top level modules and packages are installed in the environment's site-packages directory;
	- or make sure that the current working directory is the one containing the top level modules and packages.
- 4. Make sure to call your code via the *executable module* method instead of the *script* method:
	- DO
		- **–** path/to/pythonX.Y -m toplevelpackage.module
		- **–** path/to/pythonX.Y -m toplevelmodule
		- **–** path/to/pythonX.Y -m toplevelpackage.subpackage (assuming there is a toplevelpackage/subpackage/\_\_main\_\_.py file)
	- DON'T
		- **–** path/to/pythonX.Y toplevelpackage/module.py
		- **–** path/to/pythonX.Y toplevelmodule.py
- 5. Later on, once it all works well and everything is under control, you might decide to change some or all imports to relative. (If things are done right, I believe it could be possible to make it so that it is possible to call the executable modules from any level within the directory structure as the current working directory.)

#### **References:**

- Old reference, possibly outdated, but assuming I interpreted it right, it says that running *scripts* that live in a package is an anti pattern, and one should use python -m package.module instead:
	- **–** <https://mail.python.org/pipermail/python-3000/2007-April/006793.html>
	- **–** <https://www.python.org/dev/peps/pep-3122/>

#### **CHAPTER**

#### **SEVEN**

#### **PYTEST**

- <span id="page-26-0"></span>• *[Introduction](#page-26-1)* (page 23)
- *[pycodestyle and pylint](#page-26-2)* (page 23)
	- **–** *[pep8 only](#page-27-0)* (page 24)
	- **–** *[pylint only](#page-27-1)* (page 24)
	- **–** *[Both pep8 and pylint](#page-27-2)* (page 24)

### <span id="page-26-1"></span>**7.1 Introduction**

Python test runner

<http://pytest.org/>

## <span id="page-26-2"></span>**7.2 pycodestyle and pylint**

Use the plugins pytest-pep $8^{10}$  $8^{10}$  $8^{10}$  and [pytest-pylint](https://pypi.python.org/pypi/pytest-pylint)<sup>[11](#page-26-4)</sup>.

#### **pep8 vs. pycodestyle**

The Python project pep8 has been [renamed](https://github.com/PyCQA/pycodestyle/issues/466)<sup>[12](#page-26-5)</sup> to pycodestyle. But there is no pytest-pycodestyle project yet.

<https://bitbucket.org/pytest-dev/pytest-pep8/issues/15>

With these plugins the linting operations are completely integrated within the test workflow. The results of the tests and linting operations are rendered in a consistent format.

<span id="page-26-3"></span><sup>10</sup> https://pypi.python.org/pypi/pytest-pep8

<span id="page-26-4"></span><sup>&</sup>lt;sup>11</sup> https://pypi.python.org/pypi/pytest-pylint

<span id="page-26-5"></span><sup>12</sup> https://github.com/PyCQA/pycodestyle/issues/466

#### <span id="page-27-0"></span>**7.2.1 pep8 only**

Run only the pep8 linting.

Listing 1: shell console

\$ pytest --pep8 -m pep8

#### <span id="page-27-1"></span>**7.2.2 pylint only**

Run only the pylint linting.

Listing 2: shell console

\$ pytest --pylint -m pylint

#### <span id="page-27-2"></span>**7.2.3 Both pep8 and pylint**

Run both linting tools but not the tests themselves.

Listing 3: shell console

\$ pytest --pep8 --pylint -m 'pep8 or pylint'

Run all the tests including the linting tools.

Listing 4: shell console

\$ pytest

## **CHAPTER**

## **EIGHT**

#### **TOX**

- <span id="page-28-0"></span>• *[Introduction](#page-28-1)* (page 25)
- *[Defaults](#page-28-2)* (page 25)
- *[Development environment](#page-29-0)* (page 26)
- *[Notes](#page-29-1)* (page 26)
	- **–** *[GitLab CI](#page-29-2)* (page 26)

## <span id="page-28-1"></span>**8.1 Introduction**

The tox tool allows to easily create multiple Python virtual environments while specifying a list of Python dependencies to install in each environment as well as a list of commands to run in each environment.

The original purpose of the tool is to test the source distribution (sdist) of a Python project against multiple combinations of Python interpreters and Python dependencies.

• <https://tox.readthedocs.io/>

## <span id="page-28-2"></span>**8.2 Defaults**

Listing 1: tox.ini

```
[tox]
envlist =
    py37
    py38
isolated_build = True
\# . . .
[testenv]
commands =
   python3 -m pytest
extras =
    dev_test
# ...
```
## <span id="page-29-0"></span>**8.3 Development environment**

It is a good idea to setup an environment for interactive use. The purpose of this environment is to be actually activated from the interactive shell in order to do the actual development.

The commands configuration setting should be relatively neutral. It can also be left empty. There is no need to trigger any test suite or linting, since those should be triggered manually once the environment is active.

The environment should contain the dependencies for all use cases: test, build, distribute, and then eventually some more to develop.

Listing 2: tox.ini

```
# ...
[testenv:develop]
commands =
deps =dev_doc
   dev_lint
   dev_package
    dev_test
usedevelop = True
# ...
```
### <span id="page-29-1"></span>**8.4 Notes**

#### <span id="page-29-2"></span>**8.4.1 GitLab CI**

Automatically set the TOXENV environment variable based on the job name:

```
Listing 3: .gitlab-ci.yml
```

```
'.review':
 script:
   - 'export TOXENV="${CI_JOB_NAME##review}"'
   - 'python3 -m pip install tox'
   - 'python3 -m tox'
'review py37':
 extends: '.review'
 image: 'python:3.7'
'review py38':
 extends: '.review'
 image: 'python:3.8'
```
#### **CHAPTER**

#### **NINE**

#### **PEX**

- <span id="page-30-0"></span>• *[Introduction](#page-30-1)* (page 27)
- *[Bootstrap](#page-30-2)* (page 27)
- *[Overview](#page-31-0)* (page 28)
- *[Inspect](#page-32-0)* (page 29)
- *[setuptools](#page-32-1)* (page 29)
	- **–** *[Requirements](#page-33-0)* (page 30)

## <span id="page-30-1"></span>**9.1 Introduction**

In a couple of words: pex helps create *self-contained executable Python virtual environments*.

<https://pex.readthedocs.io/>

<https://www.youtube.com/watch?v=NmpnGhRwsu0>

## <span id="page-30-2"></span>**9.2 Bootstrap**

Bootstrap pex with these steps:

- create a short lived Python virtual environment;
- install pex in this environment;
- use the newly installed pex to create a pex file:
	- **–** containing the pex project as well as the dependencies; *and*
	- **–** having the pex console script as its entry point.

With Python 3 and the ~/bin directory on the PATH this could look like this:

Listing 1: shell console

```
$ python3 -m venv pexenv
$ . pexenv/bin/activate
(pexenv) $ pip install pex
(pexenv) \sqrt{s} pex \sqrt{s}> 'pex[requests,cachecontrol]' \
> --console-script=pex \
> --output-file=~/bin/pex
(pexenv) $ deactivate
```
(continues on next page)

(continued from previous page)

```
$ rm --force --recursive pexenv
$ which pex
$ pex --version
```
The pexenv Python virtual environment can be deleted immediately afterwards. pex can be used directly since it is self contained in its own Python virtual environment within the  $\sim$ /bin/pex file.

#### <span id="page-31-0"></span>**9.3 Overview**

Per default pex starts the Python interpreter in a dynamically created empty virtual environment.

Listing 2: shell console

```
$ pex
Python 2.7.12 (default, Nov 19 2016, 06:48:10)
[GCC 5.4.0 20160609] on linux2
Type "help", "copyright", "credits" or "license" for more information.
(InteractiveConsole)
>>> exit()
```
It is possible to select which Python interpreter should be used.

Listing 3: shell console

```
\text{S} pex --python=python3
Python 3.5.2 (default, Nov 17 2016, 17:05:23)
[GCC 5.4.0 20160609] on linux
Type "help", "copyright", "credits" or "license" for more information.
(InteractiveConsole)
\gg exit()
```
pex allows to specify which Python projects should be installed in the virtual environment.

Listing 4: shell console

```
$ pex 'requests<2.0.0' 'setuptools==30'
Python 3.5.2 (default, Nov 17 2016, 17:05:23)
[GCC 5.4.0 20160609] on linux
Type "help", "copyright", "credits" or "license" for more information.
(InteractiveConsole)
>>> import requests
>>> requests.__version__
'1.2.3'
>>> import setuptools
>>> setuptools.__version__
'30.0.0'
\gg exit()
```
The dependencies can be specified via a pip requirements.txt file.

Listing 5: shell console

```
$ pex --requirement=requirements.txt
```
pex also allows to specify an entry point that should be executed from within the virtual environment.

Listing 6: shell console

```
$ pex 'httpie==0.9.6' --console-script=http -- --version
0.9.6
$ pex --python=python3 --entry-point=http.server
Serving HTTP on 0.0.0.0 port 8000 ...
```
Finally pex allows to write this self-contained executable virtual environment into a single file.

Listing 7: shell console

```
$ pex --python=python3 --entry-point=http.server --output-file=server.pex
$ ./server.pex
Serving HTTP on 0.0.0.0 port 8000 ...
```
#### <span id="page-32-0"></span>**9.4 Inspect**

Since pex files are ZIP archives, inspecting their content is very straighforward.

Listing 8: shell console

```
$ python -m zipfile -l example.pex
$ unzip -l example.pex
```
It is a good idea to check that only the required and necessary dependencies are included. Nothing more and nothing less should be found in the .deps directory.

#### <span id="page-32-1"></span>**9.5 setuptools**

To easily build a pex executable with setuptools use the bdist\_pex command. bdist\_pex will use the console\_scripts entry point bearing the exact name of the Python project itself.

```
Listing 9: setup.py
```

```
import setuptools
NAME = 'Example'
setuptools.setup(
    name=NAME,
    entry_points={
        'console_scripts': [
            '{}=example.app:run'.format(NAME),
        ],
    },
    # \dots)
```
#### <span id="page-33-0"></span>**9.5.1 Requirements**

For a stricter control over the dependencies added to the pex file, a requirements.txt file can be specified via the --pex-args option.

Listing 10: shell console

\$ python setup.py bdist\_pex --pex-args='--requirement=requirements.txt'

#### **CHAPTER**

## **TEN**

## **PYTHON TASK RUNNERS**

- <span id="page-34-0"></span>• <https://pypi.org/project/chuy/>
- <https://pypi.org/project/doit/>
- <https://pypi.org/project/invoke/>
- <https://pypi.org/project/poethepoet/>
- <https://pypi.org/project/taskipy/>
- <https://pypi.org/project/thx/>

## **CHAPTER**

## **ELEVEN**

## **SETUPTOOLS**

- <span id="page-36-0"></span>• *[Tests](#page-36-1)* (page 33)
- *[Commands dependencies](#page-36-2)* (page 33)
- *[Extend install command](#page-37-0)* (page 34)

## <span id="page-36-1"></span>**11.1 Tests**

Place the tests in the test directory. Per default setuptools adds the test directory to the source distribution sdist. This can be disabled in the MANIFEST.in.

## <span id="page-36-2"></span>**11.2 Commands dependencies**

Graph showing the dependencies between the common setuptools commands:

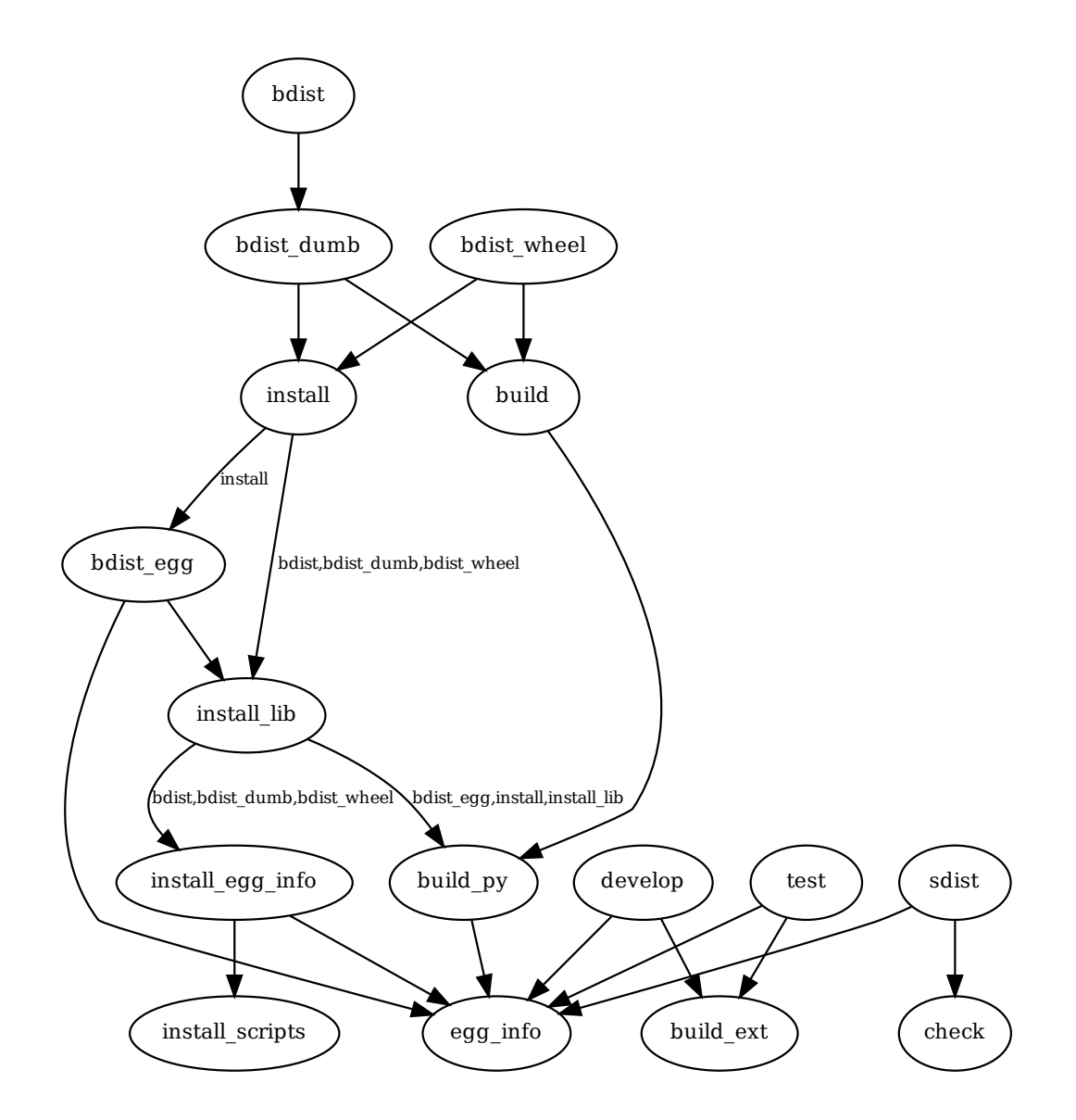

## <span id="page-37-0"></span>**11.3 Extend install command**

**Warning:** This is a work in progress that needs to be improved on.

This shows how to add a subcommand to the install command. This also shows how the subcommand can add to the list of files to be installed (packaged in a bdist).

```
class install_something(setuptools.Command):
   user_options = [
        ('install-dir=', 'd', "directory to install to"),
   ]
   def initialize_options(self):
        self.install_dir = None
```
(continues on next page)

(continued from previous page)

```
def finalize_options(self):
        self.outputs = []
        self.set_undefined_options(
             'install',
            ('install_lib', 'install_dir'),
        )
    def run(self):
        self.outputs.append('package/something.bin')
        self.mkpath(self.install_dir + 'package')
        self.copy_file(
            'src/package/something.bin',
            self.install_dir + 'package/something.bin',
        )
    def get_outputs(self):
        return self.outputs
class install(distutils.command.install.install):
    _sub_command = (
        'install_something',
        None,
   )
    _sub_commands = distutils.command.install.install.sub_commands
    sub_commands = [_sub_command] + _sub_commands
```
#### **CHAPTER**

#### **TWELVE**

### **CHAMELEON**

- <span id="page-40-0"></span>• *[Introduction](#page-40-1)* (page 37)
- *[Macros](#page-40-2)* (page 37)
	- **–** *[Omit tag](#page-40-3)* (page 37)
	- **–** *[Same file](#page-40-4)* (page 37)
- *[I18N](#page-41-0)* (page 38)
	- **–** *[Babel](#page-41-1)* (page 38)
	- **–** *[lingua](#page-41-2)* (page 38)

## <span id="page-40-1"></span>**12.1 Introduction**

- <https://pypi.org/project/Chameleon/>
- <https://chameleon.readthedocs.io/>

## <span id="page-40-2"></span>**12.2 Macros**

#### <span id="page-40-3"></span>**12.2.1 Omit tag**

Tags from the namespace tal and metal are omitted. But no specific tag name is required. So use something like this

```
<metal: metal:something="whatever">...</metal:>
<tal: tal:something="whatever">...</tal:>
```
#### <span id="page-40-4"></span>**12.2.2 Same file**

Use macro from the same template (same file).

The macros are available under template.macros or directly under macros.

```
<metal: metal:define-macro="ping">pong</metal:>
<metal: metal:use-macro="template.macros['ping']"></metal:>
<metal: metal:use-macro="macros['ping']"></metal:>
```
### <span id="page-41-0"></span>**12.3 I18N**

#### <span id="page-41-1"></span>**12.3.1 Babel**

According to its documentation chameleon should provide a message extractor for Babel, but it is not actually the case.

<https://github.com/malthe/chameleon/issues/12>

Use lingua instead. It has a message extractor for chameleon.

#### <span id="page-41-2"></span>**12.3.2 lingua**

Even though lingua claims in its documentation to always extract messages that do not have a domain, it is not the case for the chameleon extractor.

Make sure to always specify a domain in the .pt file. Otherwise the messages won't be extracted by pot-create.

```
<tal: i18n:domain="MyDomain">
    \langle!-- ... -->
    <span i18n:translate="">message</span>
    \langle!-- ... -->
\langle /tal:>
```
## **CHAPTER THIRTEEN**

## **WORKING WITH PYTHON**

## <span id="page-42-1"></span><span id="page-42-0"></span>**13.1 No** *pip*

Do not install a global system-wide version of *pip* at all.

There is almost never a good reason to install global system-wide packages via *pip* to begin with. Especially on Linux where the default version of Python is part of the system and used by the system. So mixing this with Python projects that the user install install themselves via *pip* is very likely to cause conflicts sooner rather than later.

## <span id="page-42-2"></span>**13.2 Use isolation**

If Python tools are needed to be always available from the command line, then isolate them with *zapp*, *shiv*, or *pex*.

- *zapp* <https://pypi.org/project/zapp/>
- *shiv* <https://pypi.org/project/shiv/>
- *pex* <https://pypi.org/project/pex/>

Those are all *zipapp* single-file Python executables.

- <https://www.python.org/dev/peps/pep-0441/>
- <https://docs.python.org/3/library/zipapp.html>

*shiv* and *pex* applications are self extractable. *zapp* does not need to be extracted. The code is executed directly from within the zip-compressed archive.

*pex* applications are executed from their own virtual environment. *zapp* applications are not executed in a virtual environment. Not sure about *shiv*.

*shiv* applications show up somehow in the current environment. Whereas *zapp* applications do not, so they are perfect for tools such as *deptree*, and *pipdeptree*.

### <span id="page-42-3"></span>**13.3 Use** *toolmaker*

To automate the creation of single file Python applications with *zapp*, *shiv*, or *pex*, one can use *toolmaker*.

• <https://pypi.org/project/toolmaker/>

#### <span id="page-43-0"></span>**13.4 Use** *venv*

Python 3 has the module *venv* in its standard library since version 3.3.

• <https://docs.python.org/3/library/venv.html>

So the need for the third party library *virtualenv* is much less pressing.

```
$ python3 -m venv .venv
$ . .venv/bin/activate
```
#### <span id="page-43-1"></span>**13.5 Do not activate virtual environments**

The scripts that are installed in a virtual environment (with *setuptools* at least) get a shebang with the full path to the Python interpeter from the virtual environment. So there is no need to activate the virtual environment to call such scripts.

```
$ .venv/bin/myscript
$ .venv/bin/python3 -m mymodule
```
#### <span id="page-43-2"></span>**13.6 Interactive debug**

• <https://docs.python.org/3/library/functions.html#breakpoint>

```
breakpoint()
```
• <https://docs.python.org/3/using/cmdline.html#cmdoption-i>

python -i main.py

python -i -m something

• <https://stackoverflow.com/a/1396386/11138259>

import pdb; pdb.set\_trace()

Then:

• <https://docs.python.org/3/library/pdb.html#pdbcommand-interact>

```
(Pdb) interact
*interactive*
>>>
```
Or:

• <https://docs.python.org/3/library/code.html#code.interact>

```
import code; code.interact(local=locals())
```
## **CHAPTER FOURTEEN**

## **FIZZ BUZZ**

<span id="page-44-0"></span>Toy implementation of the *Fizz buzz* game.

```
#!/usr/bin/env python3
class Injector:
    def __init__(self, multiple, word):
        self._multiple = multiple
        self._output = '{}!'.format(word)
    def __call__(self, value):
       result = Noneif value % self._multiple == 0:
            result = self._output
        return result
def fizz_buzz(start, end):
    injectors = [
        Injector(3, 'Fizz'),
        Injector(5, 'Buzz'),
    ]
    #
   for i in range(start, end + 1):
        items = []output = None
        #
        for injector in injectors:
            item = injector(i)
            if item:
                items.append(item)
        #
        if items:
            output = ' '.join(items)
        else:
            output = str(i)#
        print(output)
def main():
    fizz_buzz(1, 50)
if __name__ == '__main__':
   main()
# EOF
```
## <span id="page-46-0"></span>**Part III**

## **Docker**

## **CHAPTER FIFTEEN**

## **PRESENTATION**

<span id="page-48-0"></span>First public presentation of Docker, *The future of Linux Containers*: [https://www.youtube.com/watch?v=](https://www.youtube.com/watch?v=wW9CAH9nSLs) [wW9CAH9nSLs](https://www.youtube.com/watch?v=wW9CAH9nSLs)

Official website: <https://www.docker.com/>

## **CHAPTER SIXTEEN**

**TIPS**

## <span id="page-50-1"></span><span id="page-50-0"></span>**16.1 Playground**

Play with Docker in the web browser: <https://labs.play-with-docker.com/>

## **Part IV**

## <span id="page-52-0"></span>**Miscellaneous**

## **CHAPTER SEVENTEEN**

### **HTML5**

### <span id="page-54-1"></span><span id="page-54-0"></span>**17.1 Sectioning**

```
<!DOCTYPE html>
<html lang="en">
<head>
  <title>Title</title>
 \langlehead\rangle<br/>body>
  <main>
   <h1>Title</h1>
   <article>
    <h2>Section</h2>
    <section>
     <h3>Subsection</h3>
     <p>Content</p>
    \langle/section\rangle</article>
  \langle/main\rangle</body>
\langle/html>
```
Use following link to validate: <https://validator.w3.org/nu/?showoutline=yes>

## <span id="page-54-2"></span>**17.2 Minimal document**

Shortest valid HTML5 document:

```
<!DOCTYPE html><title>x</title>
```
## **CHAPTER EIGHTEEN**

## **MAKEFILE**

## <span id="page-56-1"></span><span id="page-56-0"></span>**18.1 Links**

- <https://www.gnu.org/software/make/manual/make.html>
- <http://clarkgrubb.com/makefile-style-guide>
- <http://gromnitsky.users.sourceforge.net/articles/notes-for-new-make-users/>

## <span id="page-56-2"></span>**18.2 Example**

```
input_dir := input
output_dir := output
input_files := $(wildcard $(input_dir)/*.in)
output_files := $(patsubst $(input_dir)/%.in,$(output_dir)/%.out,$(input_files))
vpath %.in $(input_dir)
.DEFAULT_GOAL := all
.PHONY: all
all: $(output_files)
$(output_dir)/%.out: %.in | $(output_dir)
    cp $< $@
$(output_dir):
    mkdir --parent $@
.PHONY: clean
clean:
    $(RM) $(output_files)
# Disable default rules and suffixes
# (improve speed and avoid unexpected behaviour)
MAKEFLAGS := --no-builtin-rules
.SUFFIXES:
```
## **CHAPTER NINETEEN**

#### **NPM**

## <span id="page-58-1"></span><span id="page-58-0"></span>**19.1 Packages in home directory**

This will let npm use a custom directory for globally installed package.

Listing 1: ~/.profile

```
# ...
export NPM_PACKAGES="${HOME}/.npm_packages"
PATH="${NPM_PACKAGES}/bin:${PATH}"
NODE_PATH="${NPM_PACKAGES}/lib/node_modules:${PATH}"
# ...
```

```
Listing 2: ~/.npmrc
```

```
# ...
prefix = "${NPM\_PACKAGES}"
# ...
```
Listing 3: shell interactive console

```
\sqrt{\frac{2}{\pi}} . \sqrt{\frac{2}{\pi}}$ npm install --global npm
```
## **CHAPTER TWENTY**

## **SHELL**

<span id="page-60-0"></span>Create a temporary directory and change to it:

```
$ cd ($mktemp --directory)
$ cd ($mktemp -d)
```
List directories by disk usage:

```
$ du --human-readable | sort --human-numeric-sort --reverse | less
$ du -h | sort -hr | less
```

```
$ sudo du --all --human-readable --max-depth=1 / 2>/dev/null | sort --human-numeric-
˓→sort --reverse
\frac{\sinh 2\theta}{\sinh 2\theta} sudo du -a -d 1 -h / 2>/dev/null | sort -hr
```
## **Part V**

# <span id="page-62-0"></span>**Appendix**

## **CHAPTER TWENTYONE**

## **ABOUT**

### <span id="page-64-1"></span><span id="page-64-0"></span>**21.1 Introduction**

Written in [reStructuredText](http://docutils.sourceforge.net/rst.html)<sup>[13](#page-64-3)</sup> and built with [Sphinx](http://www.sphinx-doc.org/en/stable/index.html)<sup>[14](#page-64-4)</sup>.

#### **21.1.1 Mirrors**

- <https://sinoroc.gitlab.io/kb/>
- <https://sinoroc.github.io/kb/>

### <span id="page-64-2"></span>**21.2 Hacking**

#### **21.2.1 Repositories**

- <https://gitlab.com/sinoroc/kb>
- <https://github.com/sinoroc/kb>

#### **21.2.2 Style guide**

Use the following for section headings:

- # with overline, for parts
- \* with overline, for chapters
- $\bullet$  =, for sections
- -, for subsections
- $\wedge$ , for subsubsections
- ", for paragraphs

Suggestion taken from [Python Developer's Guide](https://devguide.python.org/documentation/markup/#sections)<sup>[15](#page-64-5)</sup>.

<span id="page-64-3"></span><sup>13</sup> http://docutils.sourceforge.net/rst.html

<span id="page-64-4"></span><sup>14</sup> http://www.sphinx-doc.org/en/stable/index.html

<span id="page-64-5"></span><sup>15</sup> https://devguide.python.org/documentation/markup/#sections

## **CHAPTER TWENTYTWO**

## **LICENSE**

<span id="page-66-0"></span>CC0 1.0 Universal

Statement of Purpose

The laws of most jurisdictions throughout the world automatically confer exclusive Copyright and Related Rights (defined below) upon the creator and subsequent owner(s) (each and all, an "owner") of an original work of authorship and/or a database (each, a "Work").

Certain owners wish to permanently relinquish those rights to a Work for the purpose of contributing to a commons of creative, cultural and scientific works ("Commons") that the public can reliably and without fear of later claims of infringement build upon, modify, incorporate in other works, reuse and redistribute as freely as possible in any form whatsoever and for any purposes, including without limitation commercial purposes. These owners may contribute to the Commons to promote the ideal of a free culture and the further production of creative, cultural and scientific works, or to gain reputation or greater distribution for their Work in part through the use and efforts of others.

For these and/or other purposes and motivations, and without any expectation of additional consideration or compensation, the person associating CC0 with a Work (the "Affirmer"), to the extent that he or she is an owner of Copyright and Related Rights in the Work, voluntarily elects to apply CC0 to the Work and publicly distribute the Work under its terms, with knowledge of his or her Copyright and Related Rights in the Work and the meaning and intended legal effect of CC0 on those rights.

1. Copyright and Related Rights. A Work made available under CC0 may be protected by copyright and related or neighboring rights ("Copyright and Related Rights"). Copyright and Related Rights include, but are not limited to, the following:

i. the right to reproduce, adapt, distribute, perform, display, communicate, and translate a Work;

ii. moral rights retained by the original author(s) and/or performer(s);

iii. publicity and privacy rights pertaining to a person's image or likeness depicted in a Work;

iv. rights protecting against unfair competition in regards to a Work, subject to the limitations in paragraph 4(a), below;

v. rights protecting the extraction, dissemination, use and reuse of data in a Work;

vi. database rights (such as those arising under Directive 96/9/EC of the European Parliament and of the Council of 11 March 1996 on the legal protection of databases, and under any national implementation thereof, including any amended or successor version of such directive); and

vii. other similar, equivalent or corresponding rights throughout the world based on applicable law or treaty, and any national implementations thereof.

2. Waiver. To the greatest extent permitted by, but not in contravention of, applicable law, Affirmer hereby overtly, fully, permanently, irrevocably and unconditionally waives, abandons, and surrenders all of Affirmer's Copyright and Related Rights and associated claims and causes of action, whether now known or unknown (including existing as well as future claims and causes of action), in the Work (i) in all territories worldwide, (ii) for the maximum duration provided by applicable law or treaty (including future time extensions), (iii) in any current or future medium and for any number of copies, and (iv) for any purpose whatsoever, including without limitation commercial, advertising or promotional purposes (the "Waiver"). Affirmer makes the Waiver for the benefit of each member of the public at large and to the detriment of Affirmer's heirs and successors, fully intending that such Waiver shall not be subject to revocation, rescission, cancellation, termination, or any other legal or equitable action to disrupt the quiet enjoyment of the Work by the public as contemplated by Affirmer's express Statement of Purpose.

3. Public License Fallback. Should any part of the Waiver for any reason be judged legally invalid or ineffective under applicable law, then the Waiver shall be preserved to the maximum extent permitted taking into account Affirmer's express Statement of Purpose. In addition, to the extent the Waiver is so judged Affirmer hereby grants to each affected person a royalty-free, non transferable, non sublicensable, non exclusive, irrevocable and unconditional license to exercise Affirmer's Copyright and Related Rights in the Work (i) in all territories worldwide, (ii) for the maximum duration provided by applicable law or treaty (including future time extensions), (iii) in any current or future medium and for any number of copies, and (iv) for any purpose whatsoever, including without limitation commercial, advertising or promotional purposes (the "License"). The License shall be deemed effective as of the date CC0 was applied by Affirmer to the Work. Should any part of the License for any reason be judged legally invalid or ineffective under applicable law, such partial invalidity or ineffectiveness shall not invalidate the remainder of the License, and in such case Affirmer hereby affirms that he or she will not (i) exercise any of his or her remaining Copyright and Related Rights in the Work or (ii) assert any associated claims and causes of action with respect to the Work, in either case contrary to Affirmer's express Statement of Purpose.

4. Limitations and Disclaimers.

a. No trademark or patent rights held by Affirmer are waived, abandoned, surrendered, licensed or otherwise affected by this document.

b. Affirmer offers the Work as-is and makes no representations or warranties of any kind concerning the Work, express, implied, statutory or otherwise, including without limitation warranties of title, merchantability, fitness for a particular purpose, non infringement, or the absence of latent or other defects, accuracy, or the present or absence of errors, whether or not discoverable, all to the greatest extent permissible under applicable law.

c. Affirmer disclaims responsibility for clearing rights of other persons that may apply to the Work or any use thereof, including without limitation any person's Copyright and Related Rights in the Work. Further, Affirmer disclaims responsibility for obtaining any necessary consents, permissions or other rights required for any use of the Work.

d. Affirmer understands and acknowledges that Creative Commons is not a party to this document and has no duty or obligation with respect to this CC0 or use of the Work.

For more information, please see [<http://creativecommons.org/publicdomain/zero/1.0/>](http://creativecommons.org/publicdomain/zero/1.0/)